### HΦでの動的グリーン関数計算方法

2016/12/1 東北大学

吉見 一慶 東京大学物性研究所 特任研究員(PCoMS PI) ソフトウェア高度化推進チーム

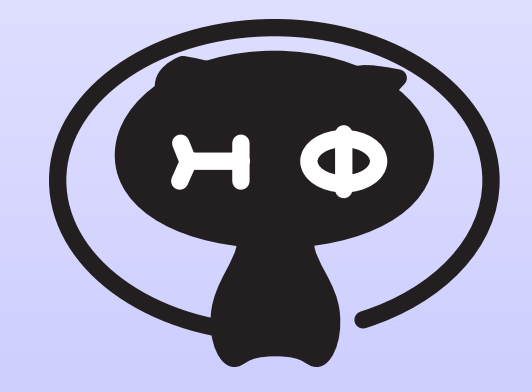

- 1. 動的グリーン関数概要
- 2. HΦでの計算の流れ
- 3. 具体例:動的スピン感受率の計算
- 4. 関連キーワード一覧 (入力ファイル)

謝辞:東大物性研 加藤岳生准教授 (スピン感受率計算用スクリプトの提供)

### 1. 動的グリーン関数概要

① 励起状態の計算

$$
|\Phi'\rangle=\hat{O}|\overline{\Phi_0\rangle}
$$

励起状態 初期状態

② 動的関数の計算

$$
I(z) = \langle \Phi' | \left[ \mathcal{H} - z \hat{I} \right]^{-1} | \Phi' \rangle
$$

解法1:連分数展開(Lanczos法)による解法 (HФ ver.1.2) ref.) E.Dagotto, Rev. Mod. Phys. 66, 763 (1994) 解法2:シフト型クリロフ理論による解法 (HΦ ver. 2.0) ref.) S. Yamamoto et al., J. Phys. Soc. Jpn. 77, 114713 (2008)

# 2. HΦでの計算の流れ (1)

1st. step

 Lanczos法による初期状態(固有ベクトル)の計算・出力 2nd. step

 初期状態入力ファイルの指定 (namelist.def:SpectrumVec) 励起状態用ファイルの作成 (namelist.def: %%Excitation) 各種パラメータ(計算する周波数)の指定 (modpara.def) 3rd. step

動的グリーン関数の計算

# 2. HΦでの計算の流れ (2)

1st. step

Lanczos法による初期状態(固有ベクトル)の計算・出力

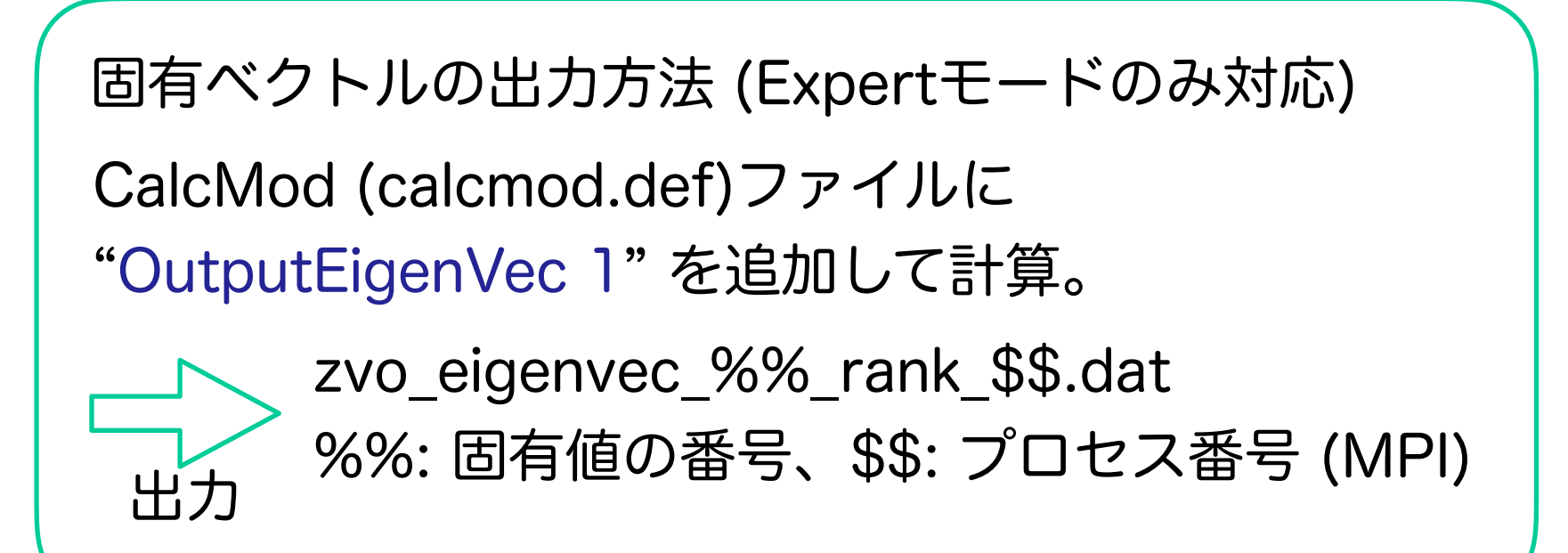

# 2. HΦでの計算の流れ (3)

2nd. step (1)

初期状態入力ファイルの指定 (namelist.def:SpectrumVec)

固有ベクトルの入力方法 (Expertモードのみ対応) namelist.def ファイルに "SpectrumVec zvo\_eigenvec\_%%" を追加。 ref.) zvo\_eigenvec\_%%\_rank\_\$\$.dat %%: 固有値の番号、\$\$: プロセス番号 (MPI)

## 2. HΦでの計算の流れ (4)

2nd. step (2)

励起状態用ファイルの作成(namelist.def: %%Excitation)

以下の2種類の励起状態が指定可能

1) シングル励起状態 (キーワード:SingleExcitation)

$$
|\Phi'\rangle\equiv\sum_{i,\sigma_1}A_{i\sigma_1}c_{i\sigma_1}(c_{i\sigma_1}^\dagger)|\Phi\rangle
$$

2) ペア励起状態 (キーワード:PairExcitation)

$$
|\Phi'\rangle \equiv \sum_{i,j,\sigma_1,\sigma_2} A_{i\sigma_1 j\sigma_2} c_{i\sigma_1} c_{j\sigma_2}^{\dagger} (c_{i\sigma_1}^{\dagger} c_{j\sigma_2}) |\Phi\rangle_{6}
$$

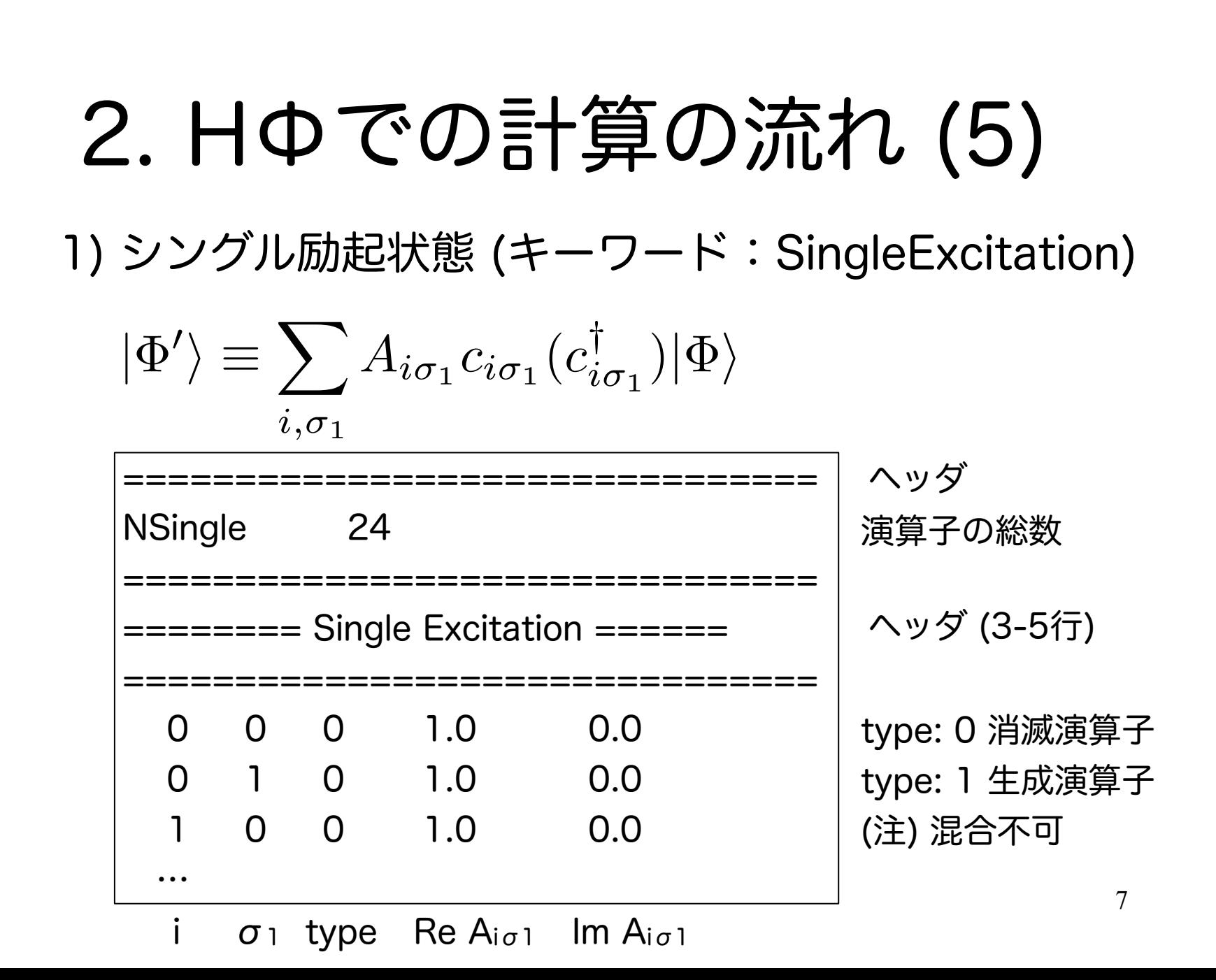

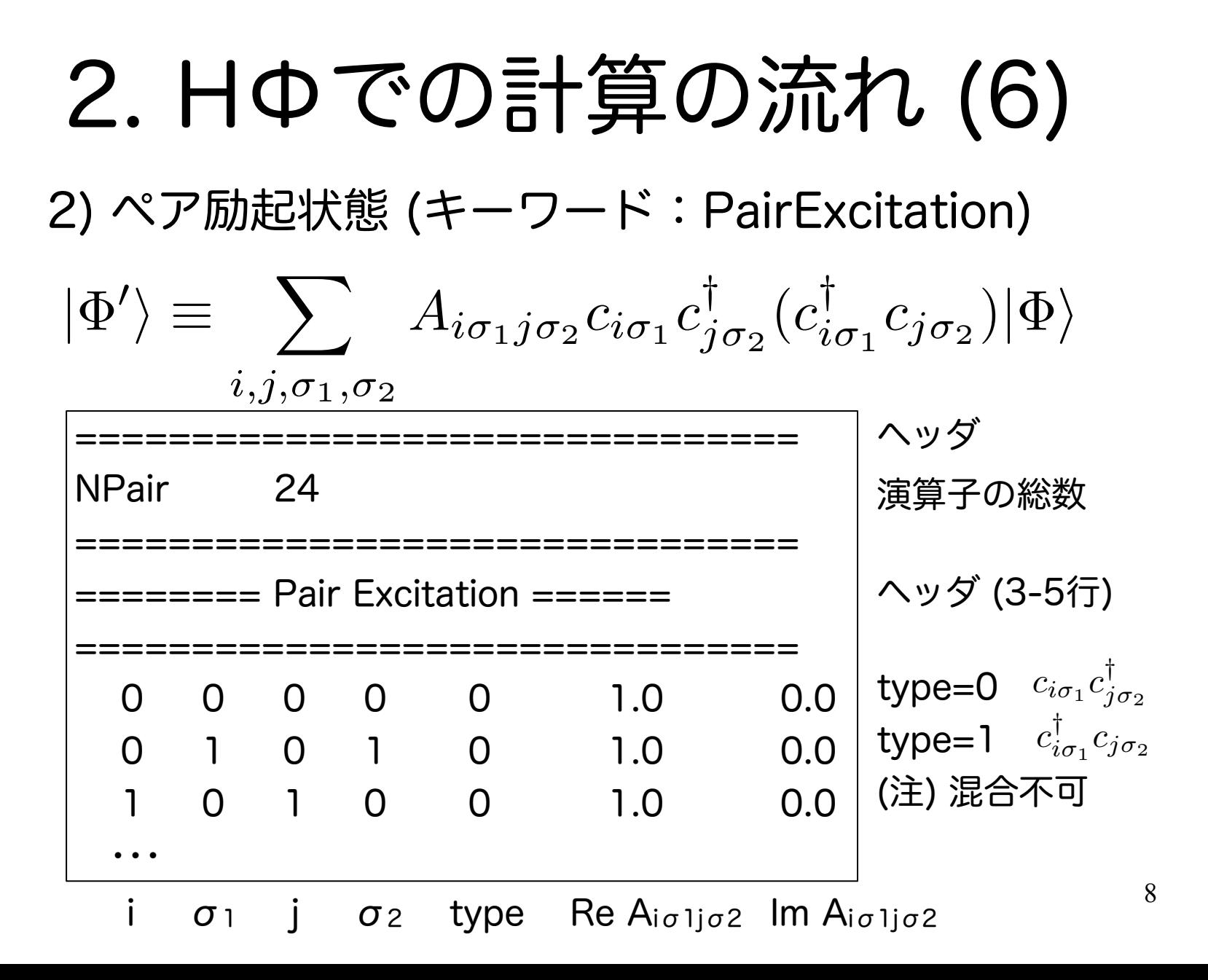

# 2. HΦでの計算の流れ (7)

2nd. step (3)

各種パラメータ(計算する周波数)の指定 (modpara.def)

ModPara (modpara.def)ファイルに以下を追加

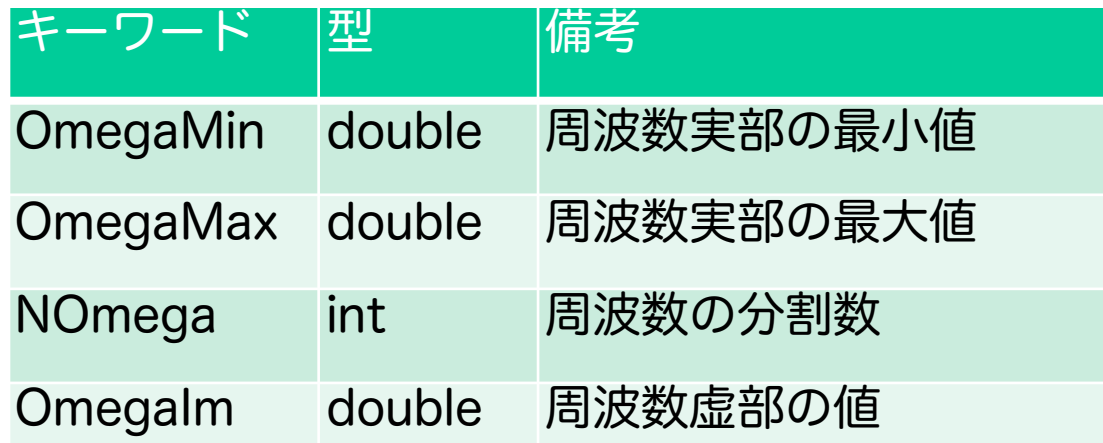

収束判定する周波数は(OmegaMax-OmegaMin)/2

# 2. HΦでの計算の流れ (8)

3rd. step 動的グリーン関数の計算

```
CalcMod (calcmod.def)ファイル
```

```
消去: "OutputEigenVec 1"
```

```
追加: "CalcSpec 1"
```
を行った後に、Expertモードで計算実行。

### 出力

zvo\_DynamicalGreen.dat

Re[z] Im[z] Re[l(z)] Im[l(z)] の順に出力

3. 具体例:動的スピン感受率の計算(1) Heisenberg chain  $N = 20$ ,  $S_z^{tot} = 0$ 

① 入力ファイル(StdFace.def)作成

 $L = 20$ model = "Spin" method = "Lanczos"  $lattice = "chain"$  $J = 1.0$  $2Sz = 0$ 

sdryモードで実行 HPhi -sdry ./StdFace.def Expert用 入力ファイル一式作成

StdFace.def

### 3. 具体例:動的スピン感受率の計算 (2)

② calcmod.def 編集し、計算実行

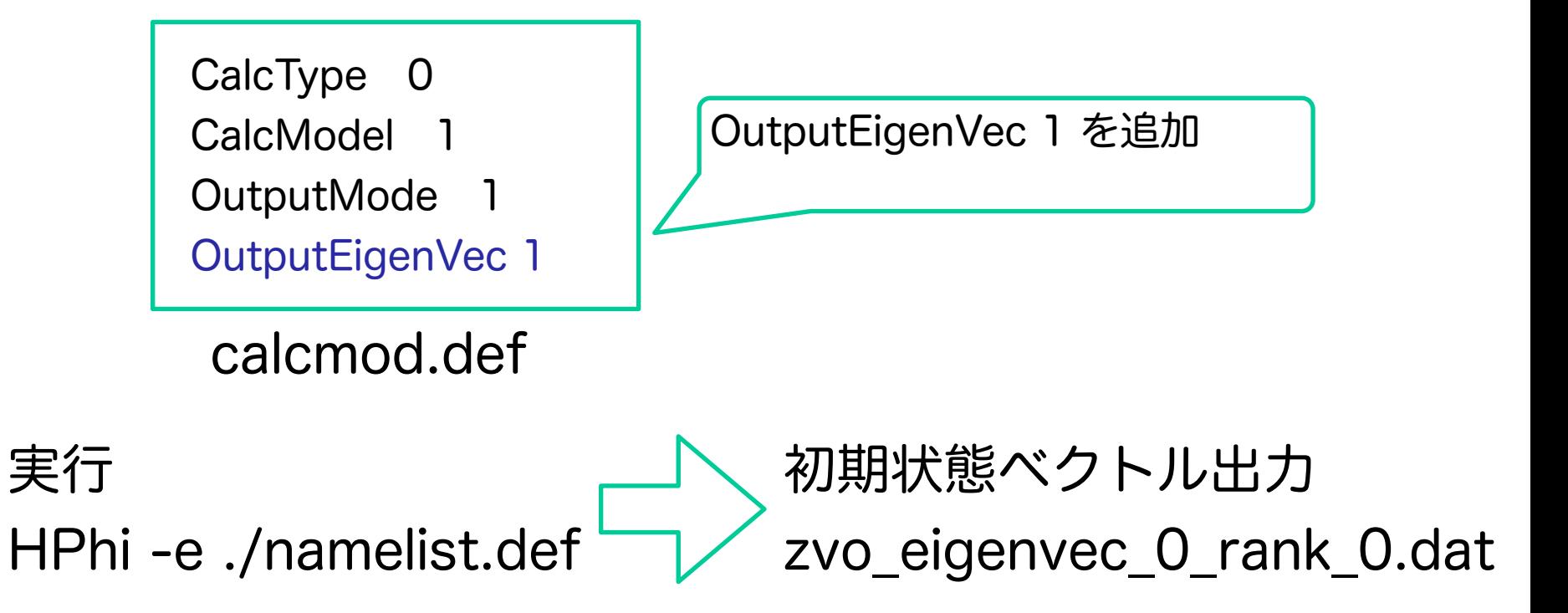

### 3. 具体例:動的スピン感受率の計算 (3)

#### ③ namelist.defを編集

CalcMod calcmod.def ModPara modpara.def LocSpin zlocspn.def Trans zTrans.def InterAll zInterAll.def OneBodyG greenone.def TwoBodyG greentwo.def SpectrumVec zvo\_eigenvec\_0 PairExcitation pair.def

SpectrumVec zvo\_eigenvec\_0 PairExcitation pair.def を追加

namelist.def

### 3. 具体例:動的スピン感受率の計算 (4)

④ modpara.defを編集

OmegaMin -20 OmegaMax 0 NOmega 100 OmegaIm 0.1

計算する周波数の情報を追加

modpara.defの一部

⑤ calcmod.defを編集

計算モードの変更

CalcSpec 1

#### 3. 具体例:動的スピン感受率の計算 (5) ⑥ ペア励起演算子作成  $\hat{S}(k_i) = \sum$ *j*  $\hat{S}^{z}_{j}e^{ik_{i}r_{j}} = \sum$ *j* 1 2  $(c^{\dagger}_{j\uparrow}c_{j\uparrow}-c^{\dagger}_{j\downarrow}c_{j\downarrow})e^{ik_ir_j}$

スクリプトで作成 (以下はpythonスクリプトの一部)

for j in range(L):

 $wr = 0.5*math.cos(2.0*math.pi*float(i)*float(j)/float(L))$ wi =  $0.5*$ math.sin(2.0 $*$ math.pi $*$ float(i) $*$ float(j)/float(L)) f.write('%i 0 %i 0 1 %f %f\n' % (j,j,wr,wi)) f.write('%i 1 %i 1 1 %f %f\n' % (j,j,-wr,-wi))

 $L$ はサイト数, iはk=2 $\pi$ i/Lのラベル

3. 具体例:動的スピン感受率の計算 (6) ⑦ 計算実行 HPhi -e namelist.def 各波数に対して-Im[I(z)]を計算した結果 zvo\_DynamicalGreen.dat 出力

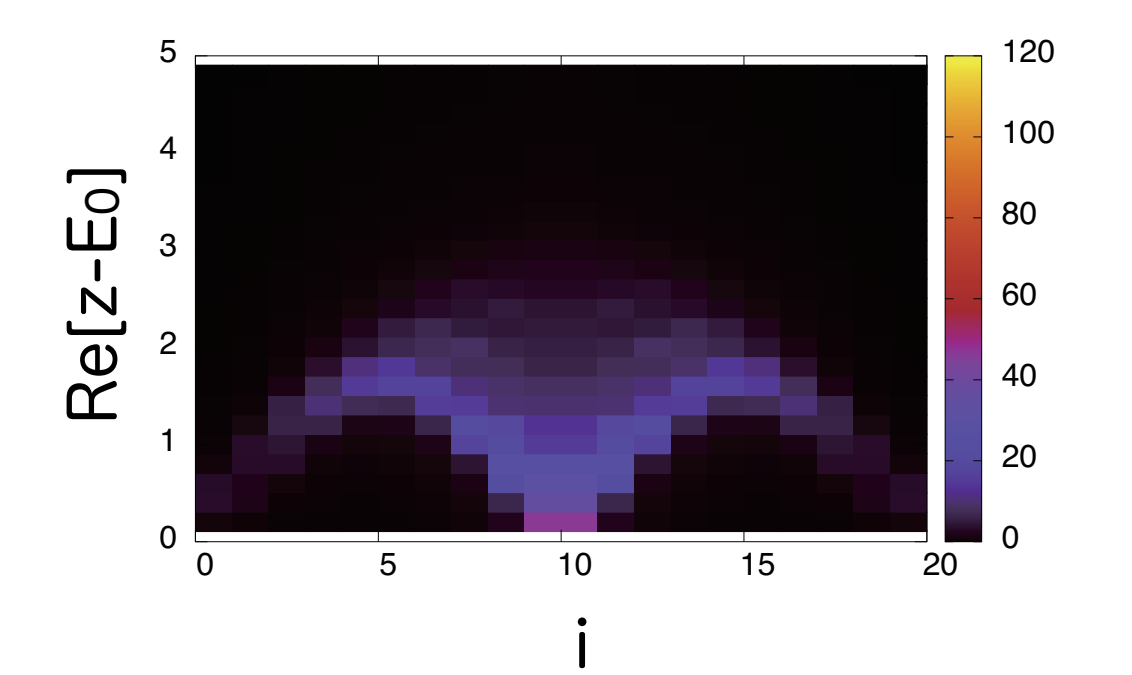

### 3. その他

- 以下の機能があります。詳細はマニュアルをご覧ください
	- 再計算機能 (CalcModファイルのCalcSpecを利用)
		- 入力:三重対角行列の要素、ノルム → 様々な周波数の動的グリーン関数の再計算
		- 入力: 三重対角行列の要素、ノルム、ベクトル → 連分数展開のカットオフ依存性調査

### 4. 関連キーワード一覧 (入力ファイル)

・namelist.def

PairExcitation, SingleExcitation, SpectrumVec

- ・CalcMod (calcmod.def) OutputEigenVec, CalcSpec
- ・ModPara (modpara.def) OmegaMin, OmegaMax, NOmega, OmegaIm